#### **BAB IV**

# **IMPLEMENTASI DAN EVALUASI**

## **4.1 Kebutuhan Sistem**

Untuk dapat menjalankan sistem yang dibuat ini diperlukan perangkat keras dan perangkat lunak dengan spesifikasi tertentu. Adapun kebutuhan perangkat keras dan perangkat lunak untuk sistem ini adalah sebagai berikut:

# **4.1.1 Kebutuhan Perangkat Keras**

Kebutuhan minimal perangkat keras yang harus dipenuhi agar dapat berjalan dengan baik dan lancar adalah sebagai berikut:

- 1. Menyediakan ruang kosong pada RAM *(Random Access Memory)* sekitar 1024 MB atau lebih.
- 2. CPU (*[Central Processing Unit](https://www.google.co.id/url?sa=t&rct=j&q=&esrc=s&source=web&cd=2&cad=rja&ved=0CDQQFjAB&url=http%3A%2F%2Fen.wikipedia.org%2Fwiki%2FCentral_processing_unit&ei=lfM_UqvrJ8eMrQfKp4GwDg&usg=AFQjCNE23S33I2_MCQ_mP07GvYaHYSJ8BA&bvm=bv.52434380,d.bmk)*) Minimum Intel Dual Core atau lebih.
- 3. Harddisk minimal 80 GB atau lebih.
- 4. VGA Card 512 MB On board atau lebih.
- 5. Menyediakan perangkat jaringan yang mendukung akses *internet*.
- 6. Monitor, *keyboard*, dan *mouse* yang masih dalam kondisi baik.

#### **4.1.2 Kebutuhan Perangkat Lunak**

Kebutuhan minimal perangkat lunak yang harus dipenuhi agar dapat berjalan dengan baik dan lancar adalah sebagai berikut:

- 1. Sistem Operasi (*Windows*/*Linux/Mac OS*).
- 2. *XAMPP.*
- 3. *MySQL 5.*
- 4. *Web Browser* yang memiliki fitur untuk menjalankan *javascript* serta CSS3*.*

# **4.2 Implementasi Sistem**

Implementasi *input* dan *output* menggambarkan aplikasi yang sudah jadi dan siap dipakai. Rancangan aplikasi yang telah dibuat sebelumnya, diimplementasikan ke dalam aplikasi sistem informasi lembaga dakwah kampus berbasis web.

Berikut ini merupakan tampilan *form* yang digunakan pada Sistem Informasi Lembaga Dakwah Kampus Surabaya.

#### **A. Messenger dan Social Media**

Modul Messenger dan Social Media merupakan salah satu solusi untuk mempermudah komunikasi antar anggota LDK. Kemudahan dalam komunikasi dapat memperlancar proses koordinasi anggota dan pengurus LDK untuk menyusun dan menjalankan program kerja. Berikut ini adalah penjelasan beberapa  $\forall$ fitur utama dalam Modul Messenger dan Social Media.

#### **1) Halaman Login**

Halaman *login* digunakan untuk memeriksa hak akses pengguna aplikasi. Pengguna melakukan login dengan menginputkan *username* dan *password* yang telah didapatkan kemudian menekan tombol Login untuk masuk ke dalam aplikasi. Halaman *Login* dapat dilihat pada Gambar 4.1 dan Halaman *Login* Gagal dapat dilihat pada Gambar 4.2.

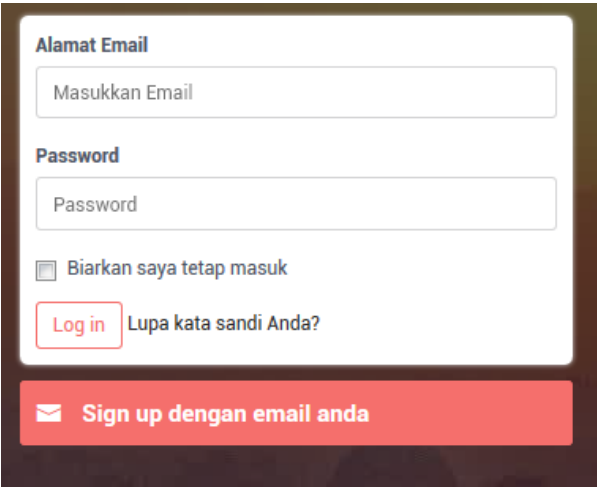

Gambar 4.1 Halaman *Login* 

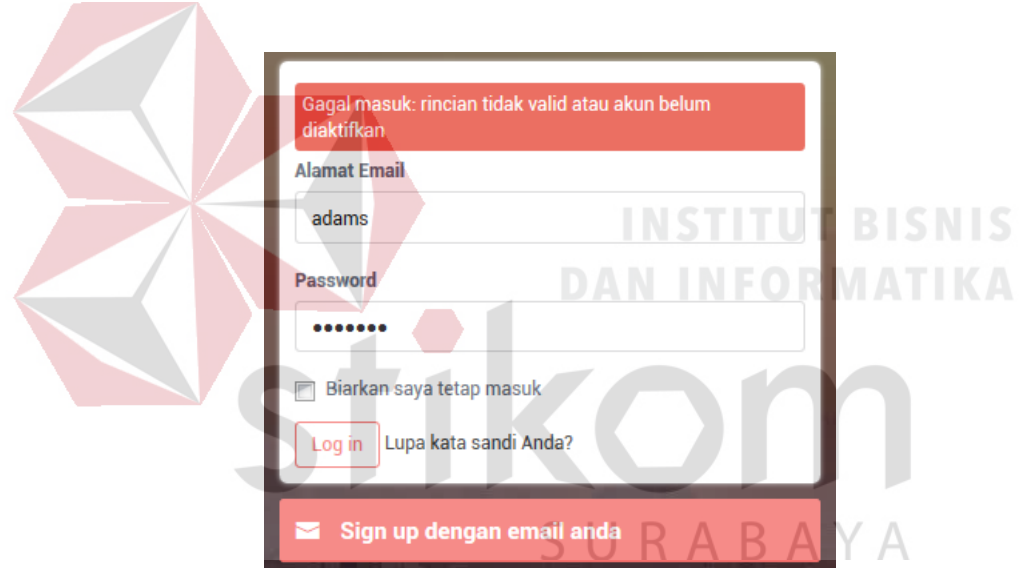

Gambar 4.2 Halaman *Login* Gagal

# **2) Halaman Register**

Halaman pendaftaran digunakan oleh sistem untuk menyimpan data-data *member* seperti: alamat, nomor telepon, email, tanggal lahir dan sebagainya. Setelah menginputkan data-data yang diperlukan, sistem akan mengirimkan sebuah email verifikasi kepada member. Halaman *Register* dapat dilihat pada Gambar 4.3

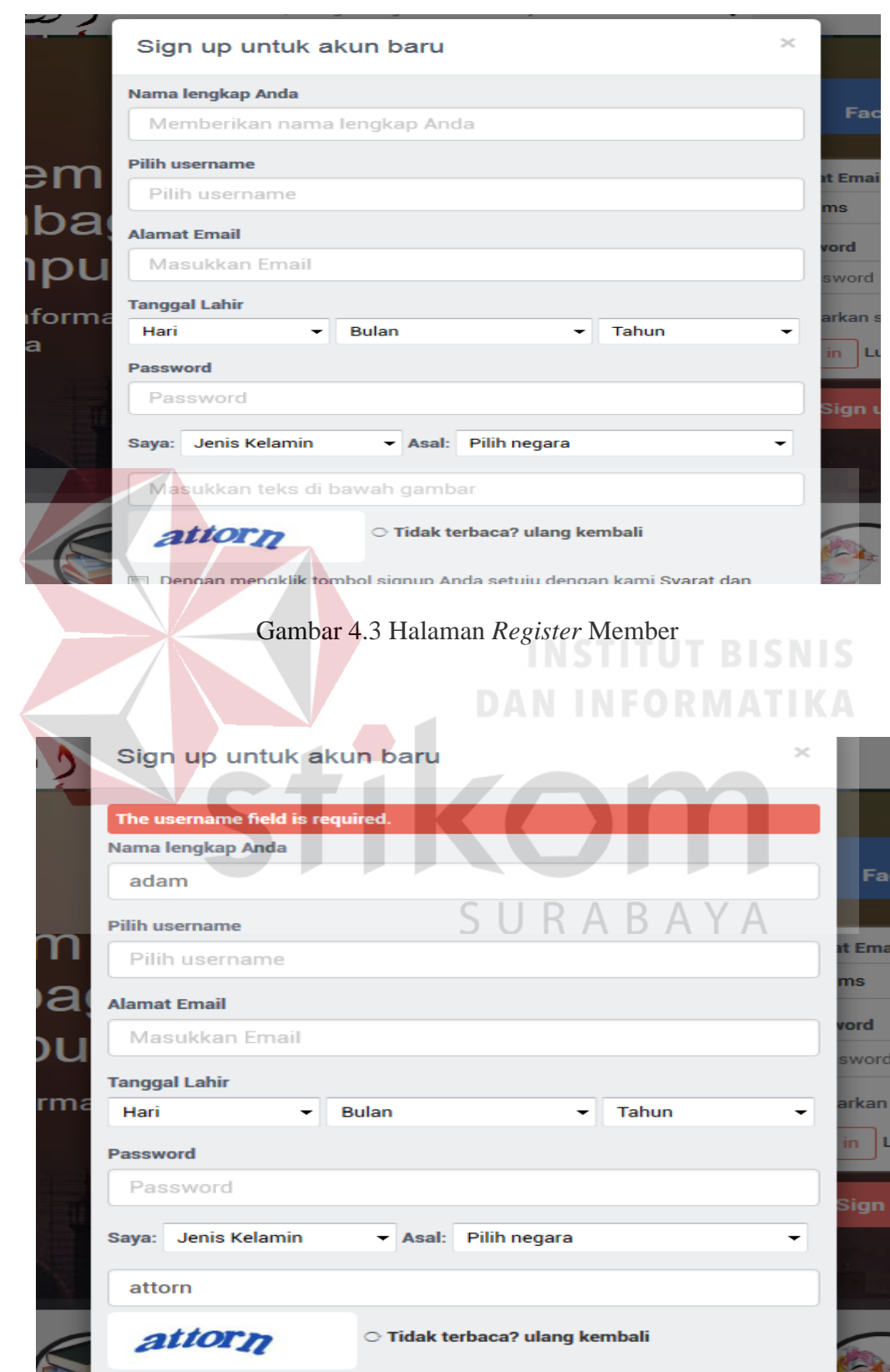

Gambar 4.4 Halaman *Register* Member Gagal.

#### **3) Halaman Followers**

Halaman ini untuk melihat member yang telah mem-follow (mengikuti aktifitas) profil halaman kita. Pengguna dapat mengikuti *update* status pengguna lain dengan cara mengklik tombol *follow.* Kemudian sistem akan menampilkan status dari setiap pengguna lain yang di-*follow* di halaman beranda pengguna. Sistem juga akan menampilkan total pengguna dan daftar pengguna yang di*follow* pada halaman profil pengguna. Halaman *Followers* dapat dilihat pada Gambar 4.5.

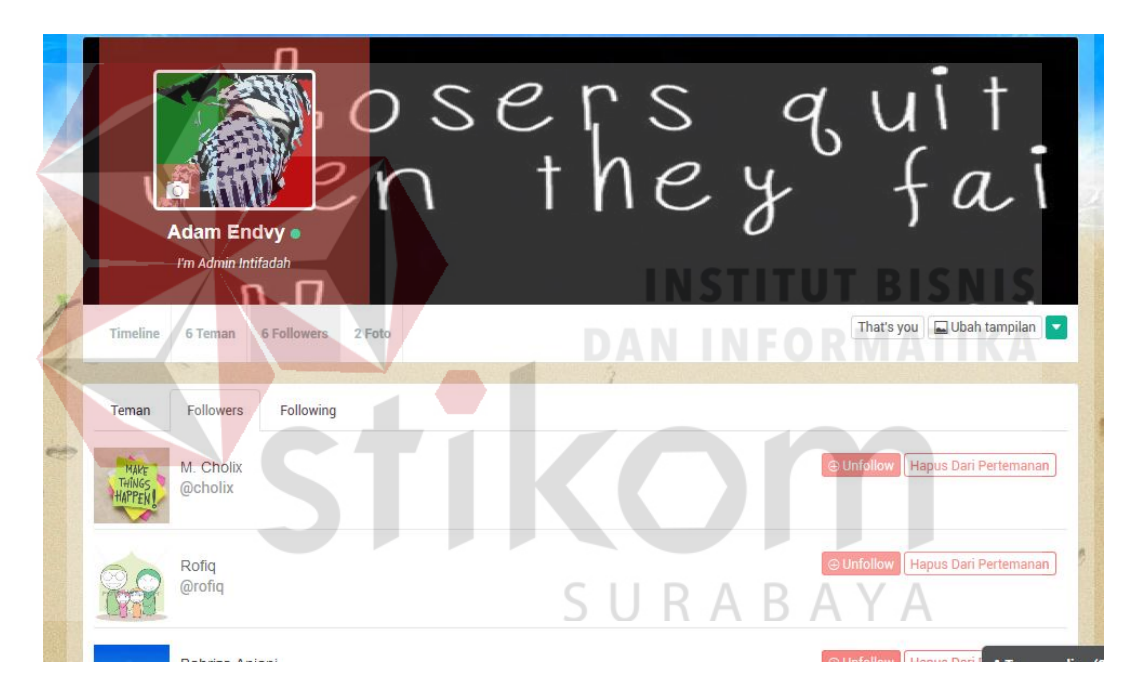

Gambar 4.5 Halaman *Followers* Member.

#### **4) Halaman Share Multimedia**

Halaman ini merupakan media untuk saling bertukar informasi dan berkomunikasi antar sesama pengguna media jejaring sosial. Pengguna dapat menekan tombol *Share* untuk mengunggah konten multimedia (audio-visual dan

gambar) seperti Youtube, Flicker, Slideshare, dan sebagainya. Halaman *Share Multimedia* dapat dilihat pada Gambar 4.6.

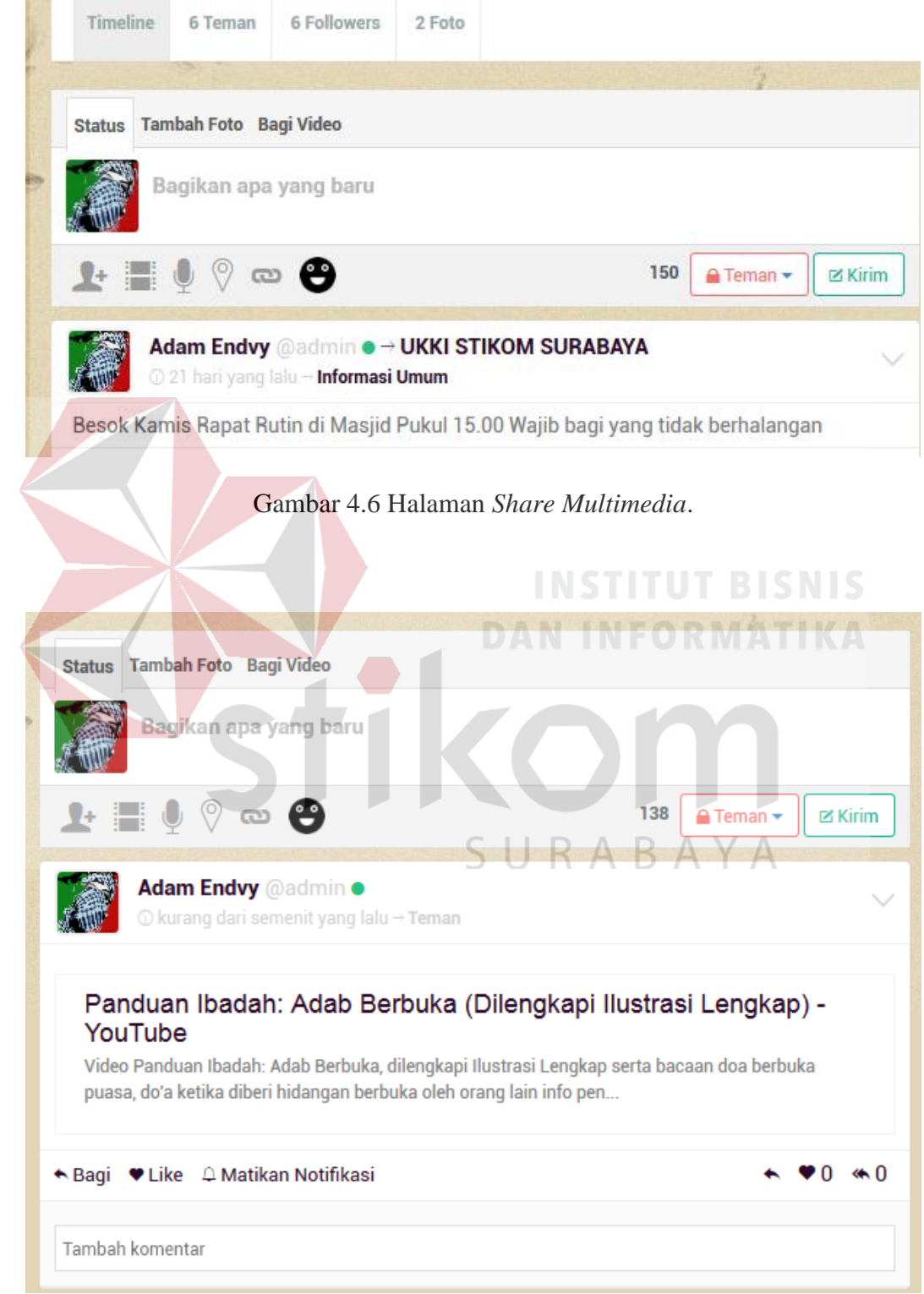

Gambar 4.7 Hasil *Share Link Youtube*.

# **5) Halaman Add Event**

Halaman *Add Event* digunakan untuk membuat sebuah undangan acara. Formulir data yang perlu diisi seperti: nama acara, deskripsi acara, tempat, dan waktu acara. Setelah *Event* selesai dibuat, maka pengguna dapat mengklik tombol *Invite* untuk mengundang pengguna lain ke dalam *Event* yang dibuat. Notifikasi berupa undangan *Event* akan muncul pada *message inbox* dari pengguna lain yang diundang. Halaman *Add Event* dapat dilihat pada Gambar 4.8.

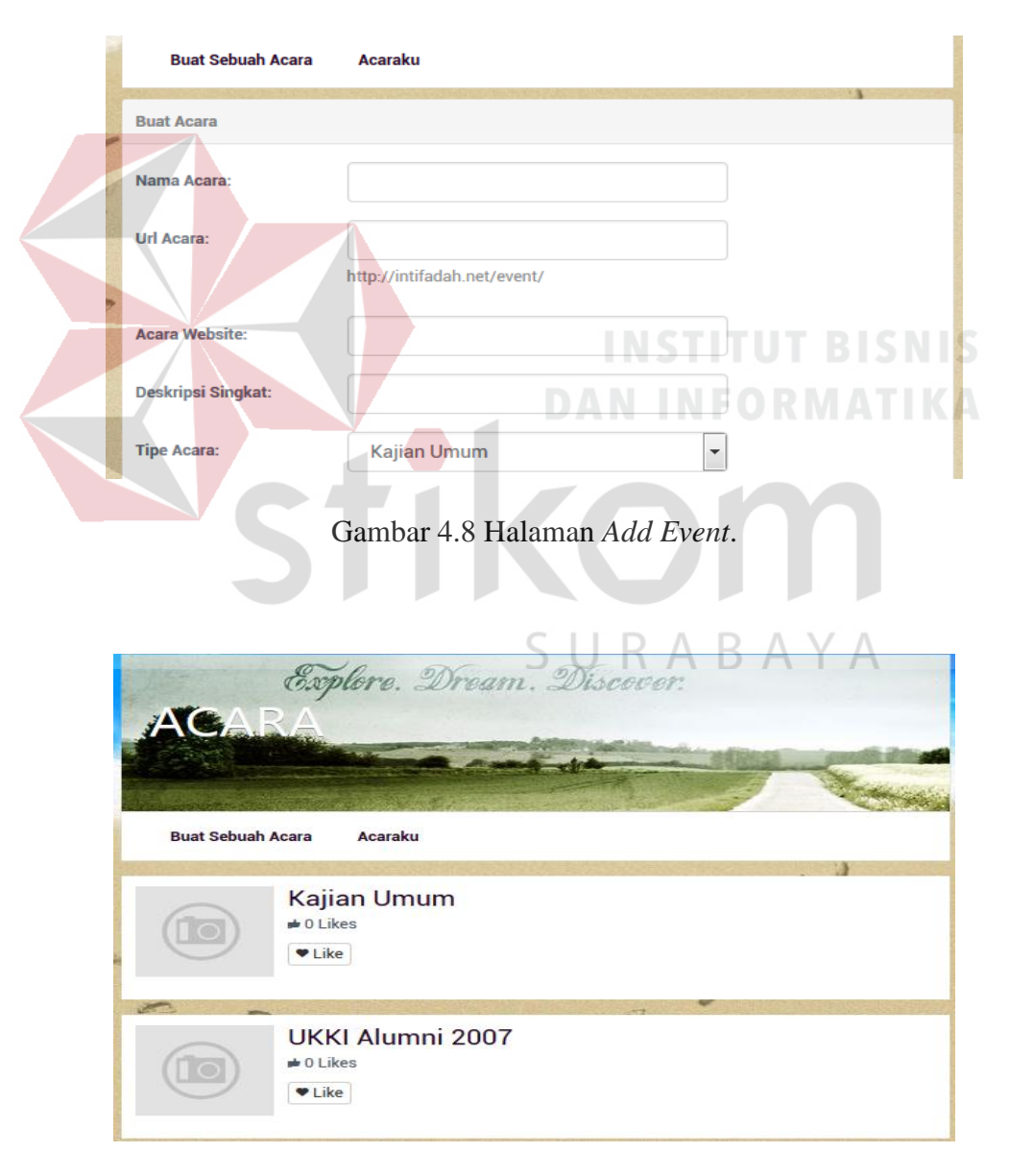

Gambar 4.9 Halaman *List Event*.

#### **6) Halaman Broadcast Message**

Halaman ini dapat memungkinkan Pengguna mengirimkan pesan masal kepada *follower* dengan cara menekan tombol *Broadcast Message* yang ada di menu *Message*. Kemudian akan muncul formulir data yang perlu diisi seperti: judul pesan, isi pesan, dan pilih *follower* yang akan dikirimi pesan. Setelah pengguna mengisi formulir pesan, maka pengguna dapat mengklik tombol *Send,*  maka pesan akan terkirim ke semua *follower* yang telah dipilih. Halaman *Broadcast Message* dapat dilihat pada Gambar 4.10

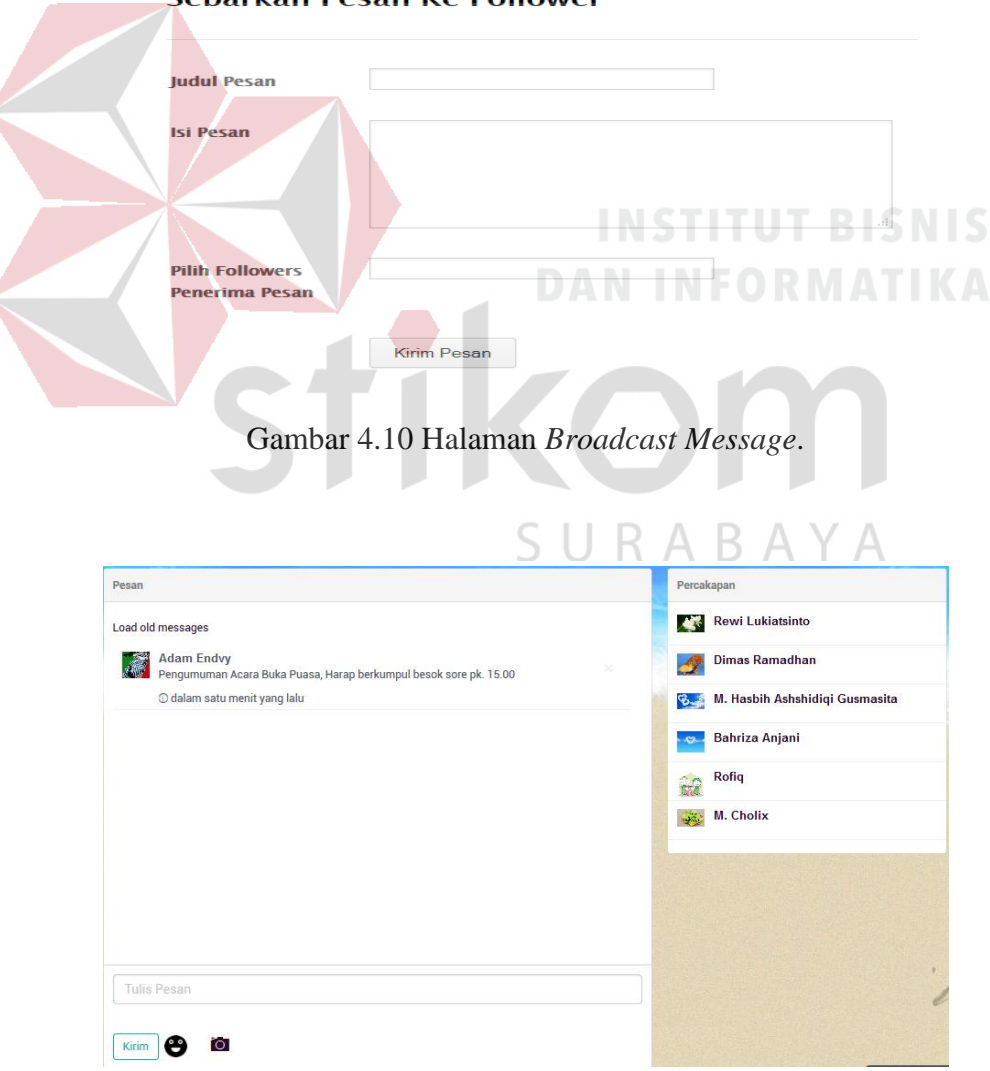

Sebarkan Pesan Ke Follower

Gambar 4.11 Halaman Hasil Pengiriman pesan *Broadcast Message*.

#### **7) Halaman Update Status**

Halaman *Update Status* dapat digunakan oleh pengguna untuk mengupdate isi konten di halaman beranda pengguna. Jika pengguna mengetikkan @nama saat mengetikkan status di *textfield* isi status, maka pengguna dengan nama tersebut akan dikirimi notifikasi bahwa namanya di tag dalam status ini.

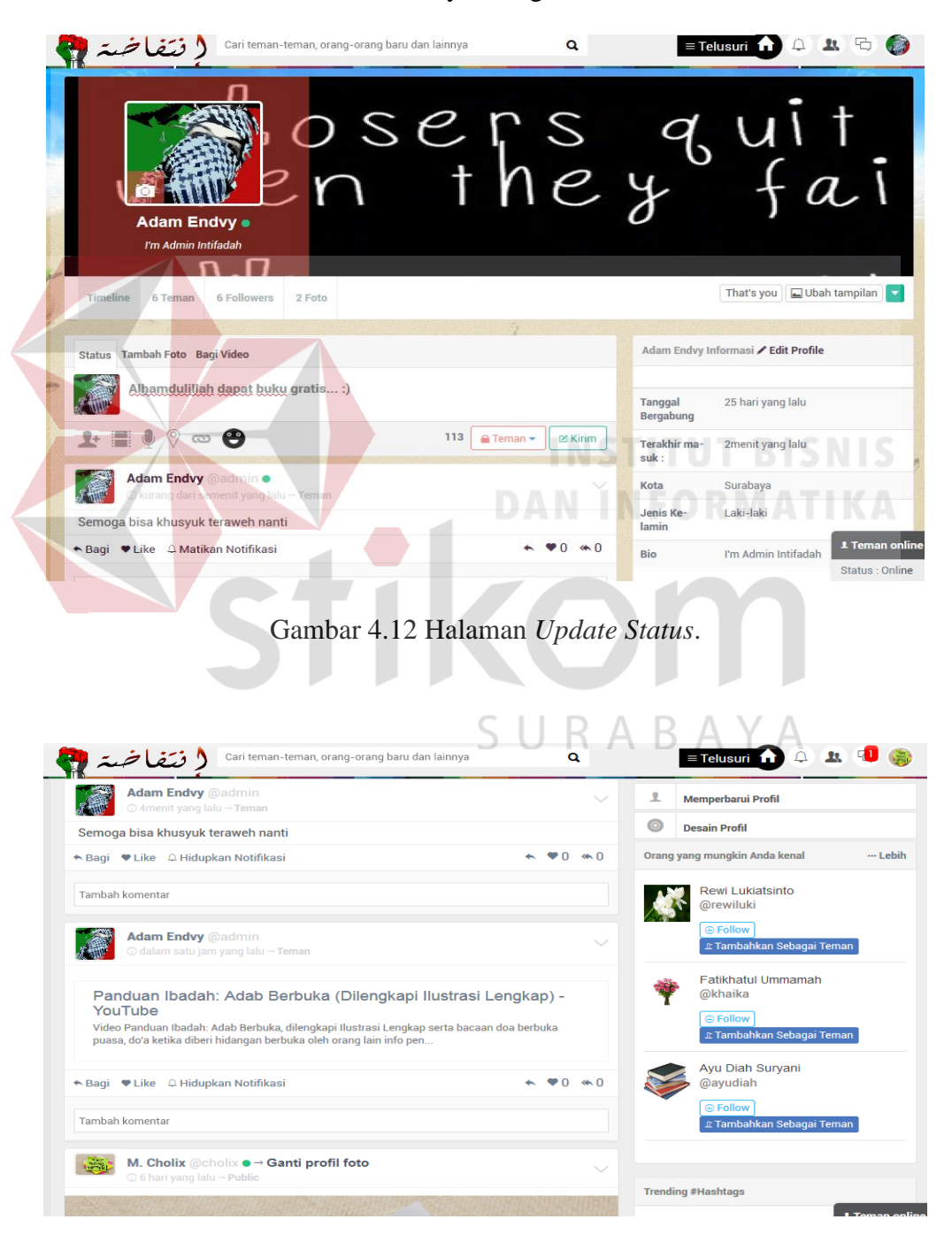

Gambar 4.13 Halaman *Dashboard* Member *Follower*.

#### **8) Like Status**

Fitur ini berfungsi untuk mem-*follow* perkembangan komentar dari status yang dituliskan oleh pengguna lain. Pengguna mengklik tombol *like* pada status, kemudian jumlah like pada status yang telah di-*like* akan bertambah lengkap dengan nama dari para *liker* status pengguna yang telah di-*like*. Sistem akan memunculkan notifikasi setiap ada komentar yang ditujukan untuk status yang di*like*.

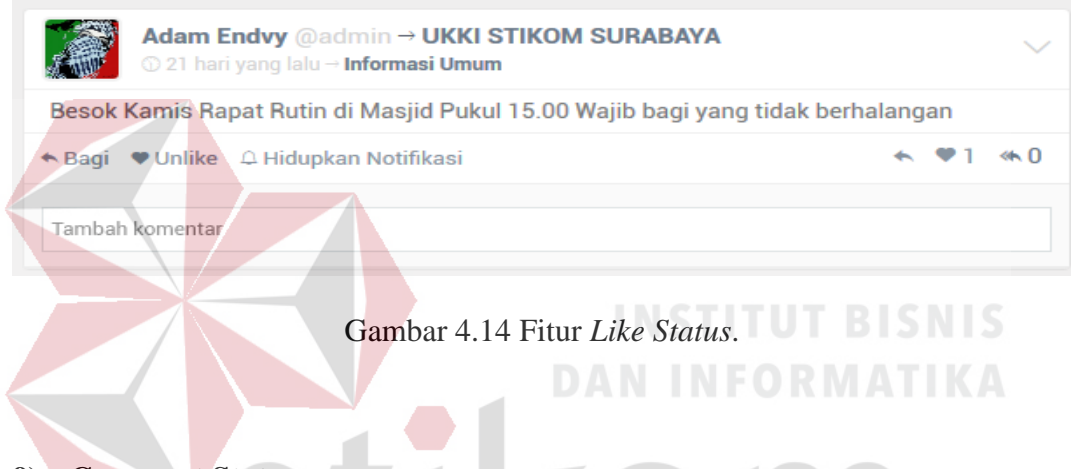

# **9) Comment Status**

Fitur ini digunakan untuk memberikan komentar untuk status member. Sistem menampilkan isian tentang komentar yang telah ditulis oleh pengguna. Sistem menyimpan data komentar status dan melakukan *reload* data komentar dari database sehingga dapat menampilkan daftar komentar terbaru.

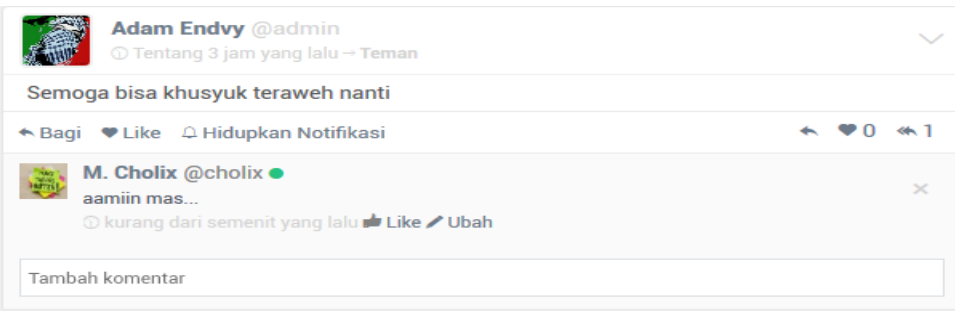

Gambar 4.15 Fitur *Comment Status*.

#### **10) View Timeline**

Halaman *view timeline* pada halaman profil menampilkan *timeline news feed* yang terdapat pada database. *Timeline news feed* ini ditampilkan berkelompok berdasarkan urutan waktu posting tulisan dari pengguna. Halaman *View Timeline* dapat dilihat pada Gambar 4.16.

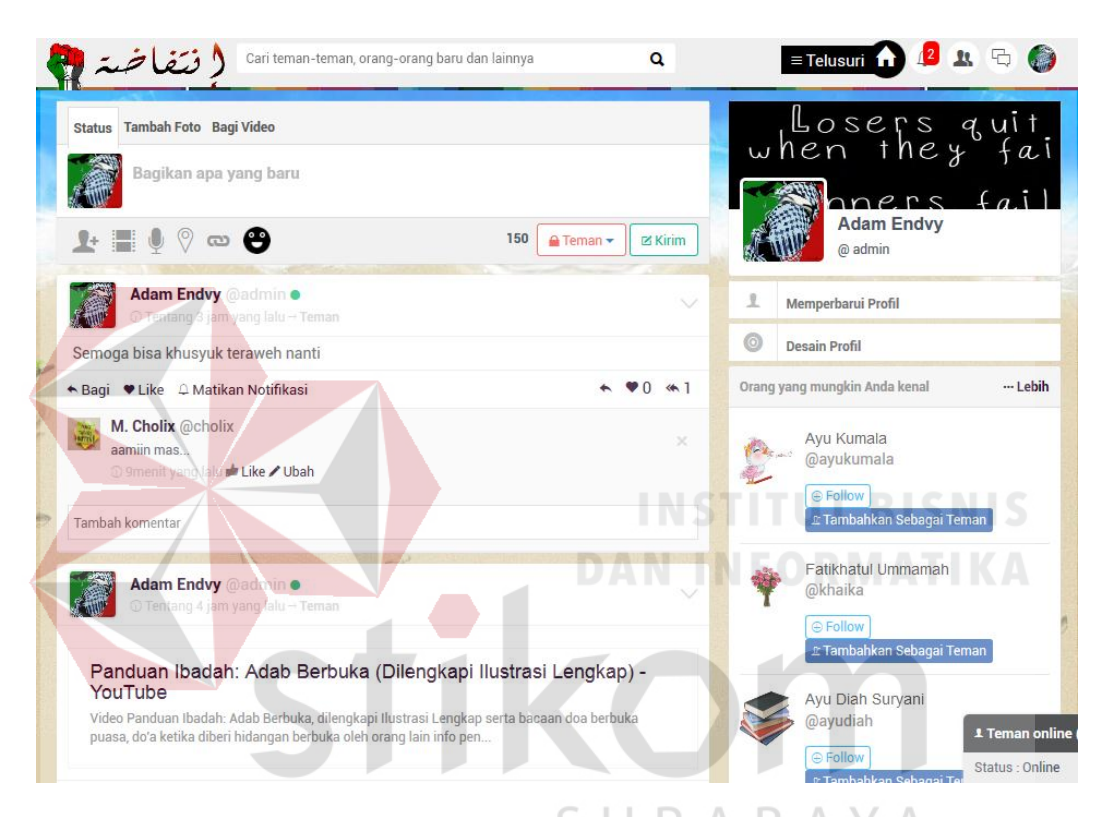

Gambar 4.16 Halaman *View Timeline*.

# **11) Halaman View User Profile**

Setiap pengguna yang telah terdaftar di Sistem Informasi Lembaga Dakwah Kampus mempunya halaman profil. Pengguna dapat mengklik nama pengguna di aplikasi *social network*. Sistem menampilkan informasi berupa halaman profil dari nama pengguna yang diklik. Halaman *View Timeline* dapat dilihat pada Gambar 4.17.

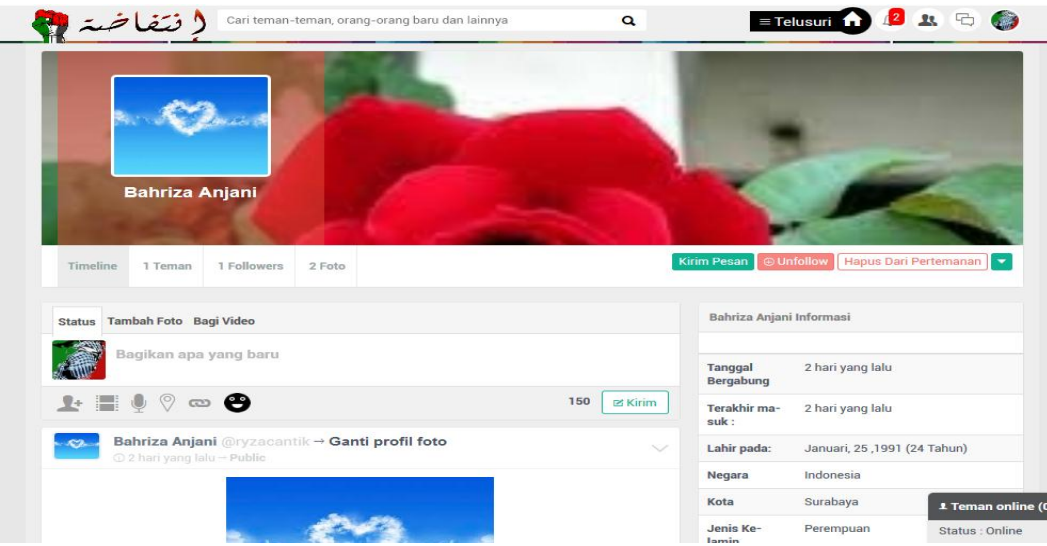

Gambar 4.17 Halaman *View Profil User*.

# **12) View Dashboard**

Halaman ini tampil ketika pengguna berada dalam halaman *home*, sistem melakukan koneksi database kemudian menampilkan *news feed* dari seluruh pengguna diurutkan berdasarkan waktu. Halaman ini juga berisi informasi daftar member terbaru dan menu update profil pengguna. Halaman *View Dashboard*  dapat dilihat pada Gambar 4.18.

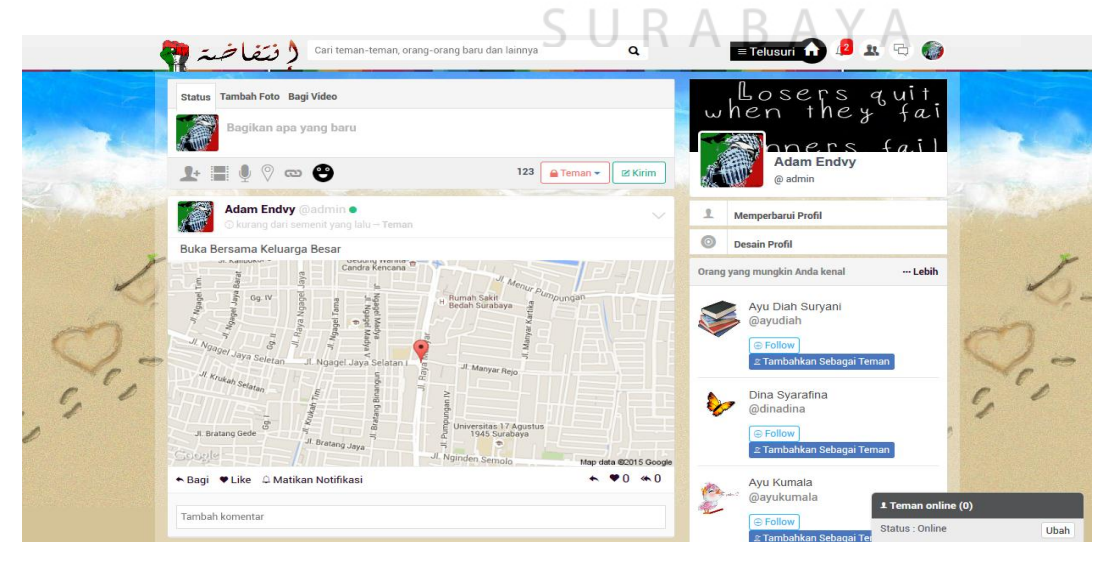

Gambar 4.18 Halaman *View Dashboard*.

# **13) Private Chat**

Halaman *Private Chat* tampil ketika pengguna masuk ke menu *Chat*. Pengguna dapat mengklik nama pengguna di dalam *Chat* yang sedang aktif untuk menambahkan obrolan. Pengguna mengirimkan pesan melalui kolom pesan *Chat* yang disertai beberapa *emoticon*, kemudian mengklik tombol *Send* untuk mengirimkan pesan *Chat*. Sistem akan menampilkan daftar pesan di dalam tampilan *chat* antar pengguna yang sedang berdiskusi. Halaman *Private Chat*  dapat dilihat pada Gambar 4.19

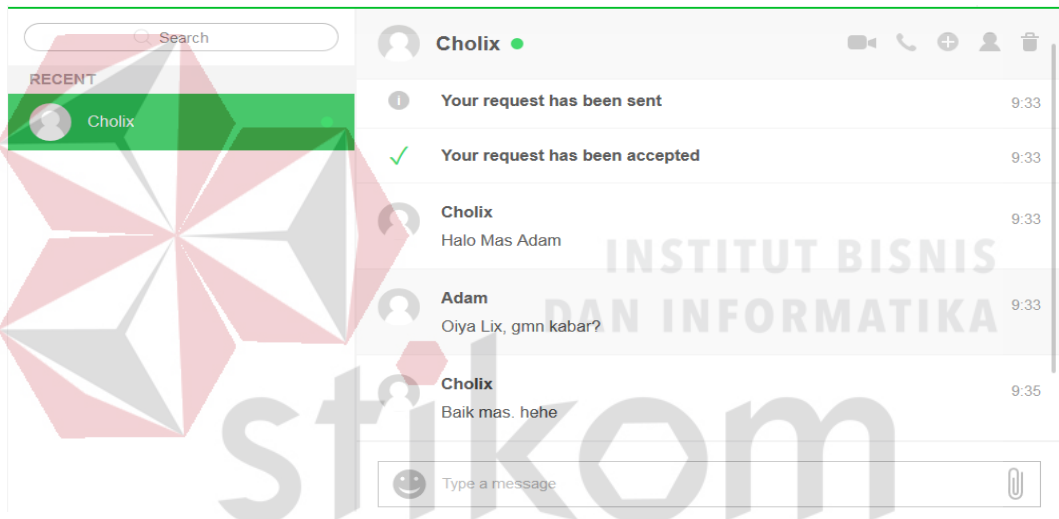

Gambar 4.19 Halaman *Private Chat*.

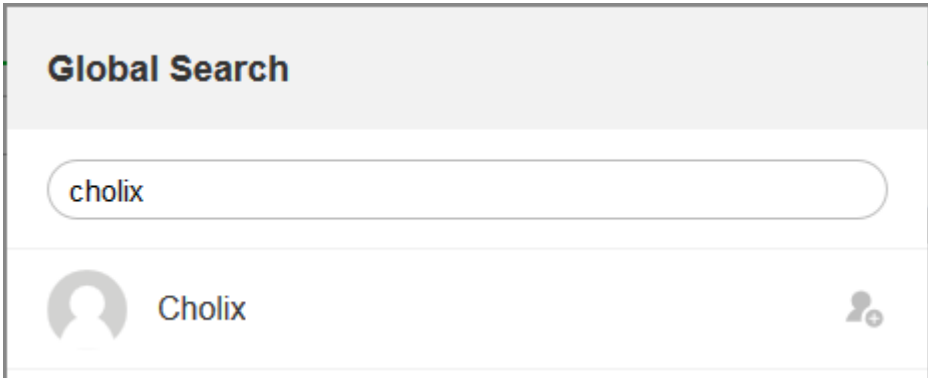

Gambar 4.20 Halaman *Daftar Kontak*.

#### **14) Halaman Conference Chat**

Halaman *Conference Chat* digunakan untuk rapat secara online. Pertama kali pengguna atau moderator rapat membuat link tautan untuk rapat online, setelah itu link dibagikan kepada seluruh anggota rapat. Rapat Online ini memiliki fitur tampilan video dan suara, dan juga *screen sharing* untuk mempermudah dalam penyampaian materi kepada *audience*. Halaman *Conference Chat* dapat dilihat pada Gambar 4.21 dan Gambar 4.22.

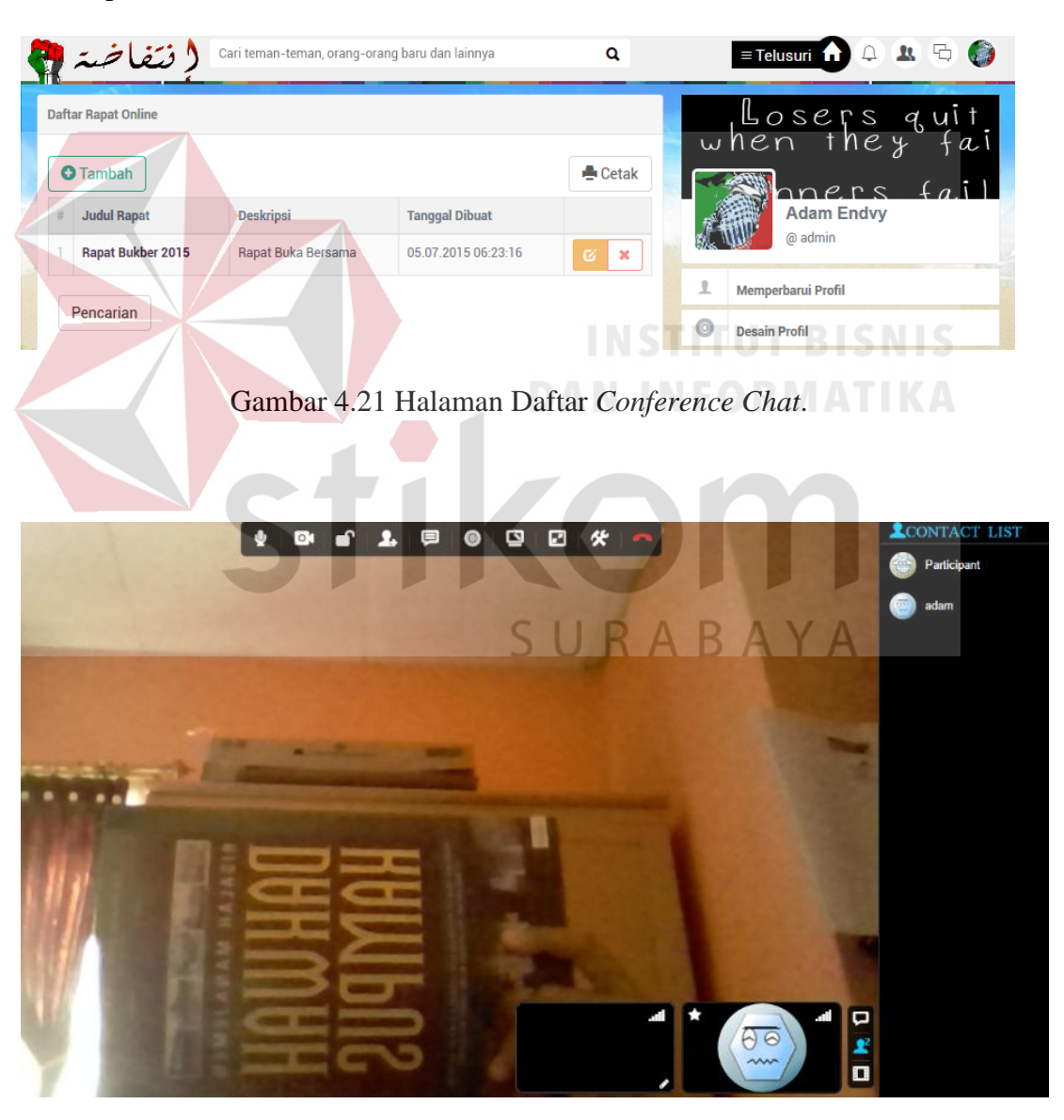

Gambar 4.22 Halaman *Join Online Conference*.

#### **15) Calling VoIP**

Fasilitas *Calling VoIP* ini dapat berjalan di browser dan android yang mendukung *webrtc,* untuk melihat berbagai perangkat yang mendukung webrtc dapat dilihat pada website *http://mobilehtml5.org/*. Setiap pengguna mendapatkan nomor telp *VoIP* saat mendaftar pada Sistem Informasi Pengelolaan Dakwah Kampus. Pengguna mengklik menu *contact* maka sistem akan menampilkan seluruh daftar *contact* pengguna. Untuk dapat menggunakan fungsi *Calling VoIP,*  pengguna cukup mengklik tombol *Call* pada nama dari daftar *contact* lalu akan muncul dialog proses *connecting.*

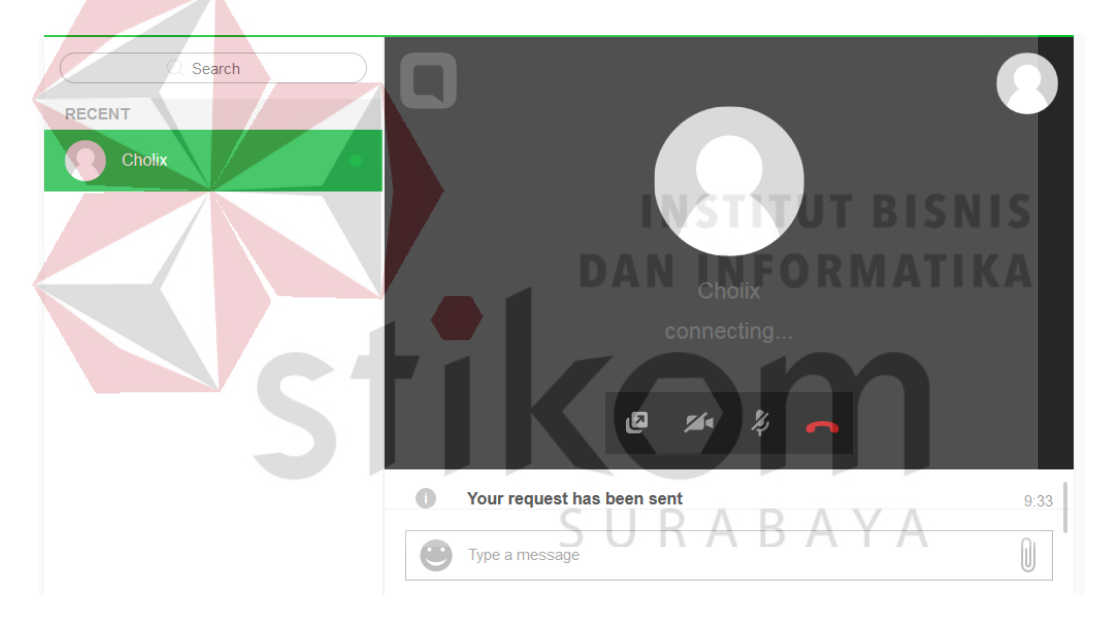

Gambar 4.23 Halaman *Calling VoIP.*

# **B. Organization Management**

Modul Organization Management merupakan solusi untuk mempermudah proses administrasi dan pengelolaan anggota LDK. Berikut ini adalah penjelasan fitur yang ada dalam Modul Organization Management.

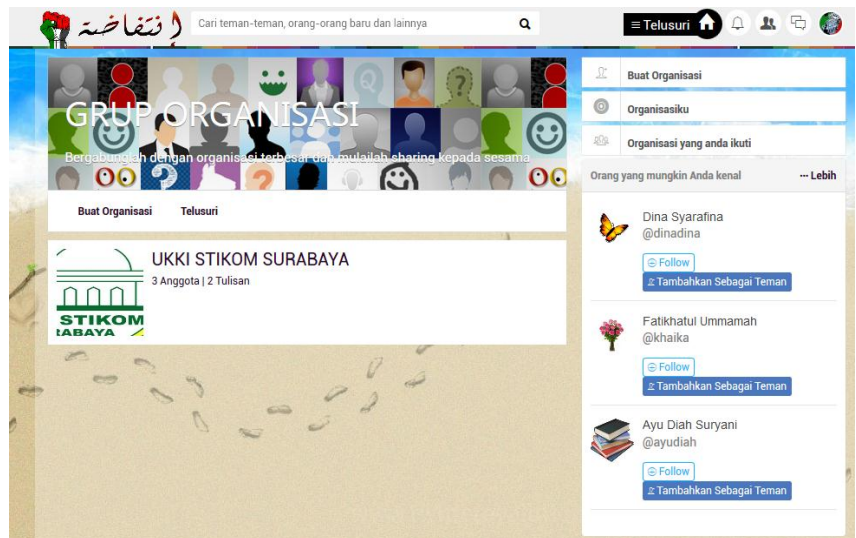

Gambar 4.24 Halaman Daftar Organisasi*.*

Gambar 4.24 diatas adalah daftar organisasi telah dibuat oleh admin masing-masing organisasi. Informasi dan pengelolaan organisasi dapat dilakukan

secara online dengan bantuan sistem informasi lembaga dakwah kampus ini.

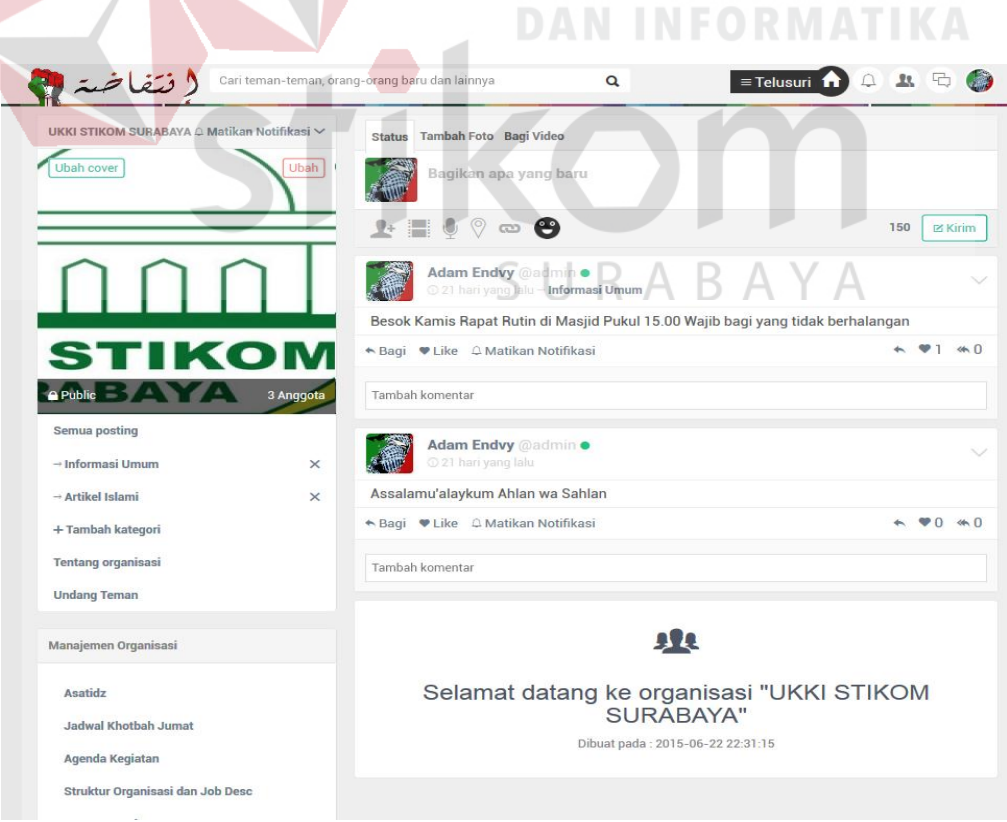

Gambar 4.25 Halaman Forum dan Dashboard Organisasi*.*

#### **1) Halaman Struktur Organisasi dan Job Desc**

Halaman Struktur Organisasi dan *Job Desc* mempermudah admin atau pengurus organisasi dalam menyusun Struktur Organisasi beserta *Job Description*-nya. Langkah pengisian datanya seperti berikut ini, Admin menginputkan daftar anggota yang telah terdaftar pada sistem ke dalam susunan organisasi melalui *form* struktur organisasi. Setelah selesai membuat Struktur Organisasi maka akan muncul *form* berikutnya untuk mengisi *job description* masing-masing anggota dan pengurus. Admin kemudian menginputkan *job description* untuk masing-masing anggota dan pengurus, setelah itu menekan tombol Simpan. Admin dapat mencetak kerangka Struktur Organisasi dengan menekan tombol Cetak Struktur Organisasi.

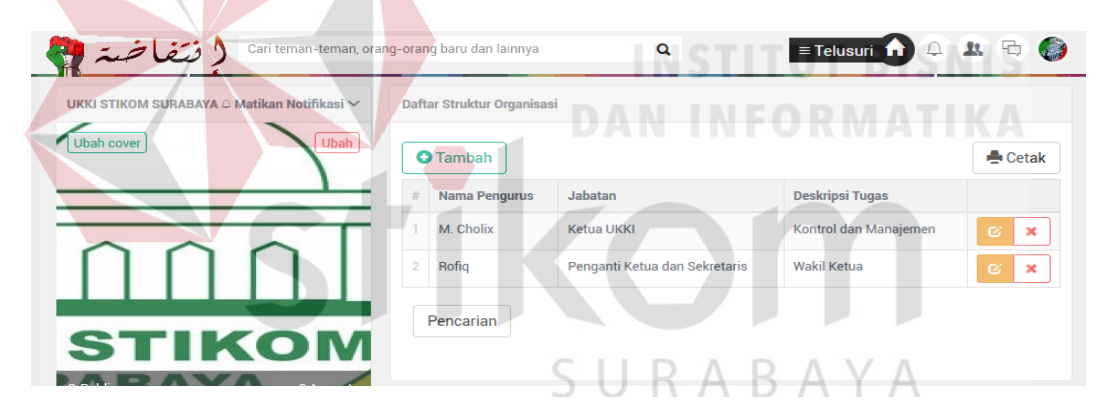

Gambar 4.26 Halaman Struktur Organisasi

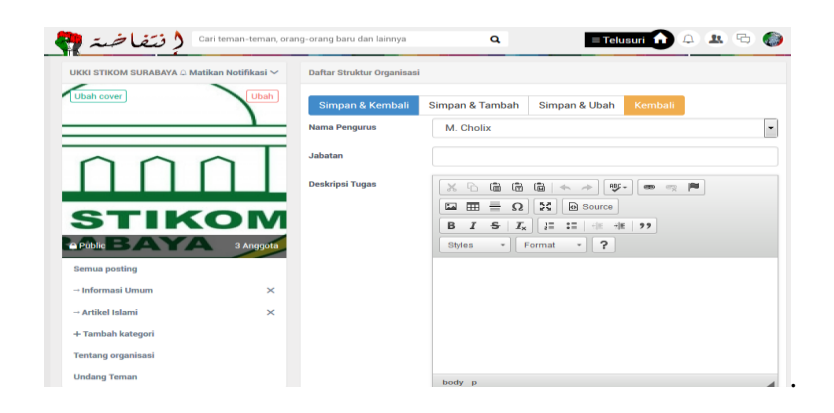

Gambar 4.27 Halaman Tambah Struktur Organisasi

#### **2) Halaman Program Kerja**

Halaman Program Kerja berfungsi untuk menyusun rencara kerja organisasi setiap awal tahun. Langkah pengisian datanya seperti berikut ini, Admin masuk ke halaman Program Kerja. Admin satu per satu menginputkan setiap item dari daftar Program Kerja yang di dapatkan dari hasil rapat pembentukan Program Kerja LDK. Program Kerja yang diinputkan berupa program kerja rutin dan tahunan. Setelah selesai menginputkan daftar Program kerja dan menyimpan ke dalam database lewat tombol Simpan Program Kerja, maka Admin dapat mencetak hasil daftar Program Kerja. Daftar Program Kerja LDK ini juga ditampilkan oleh sistem ke halaman profil *social media* masingmasing anggota LDK sebagai agenda kegiatan.

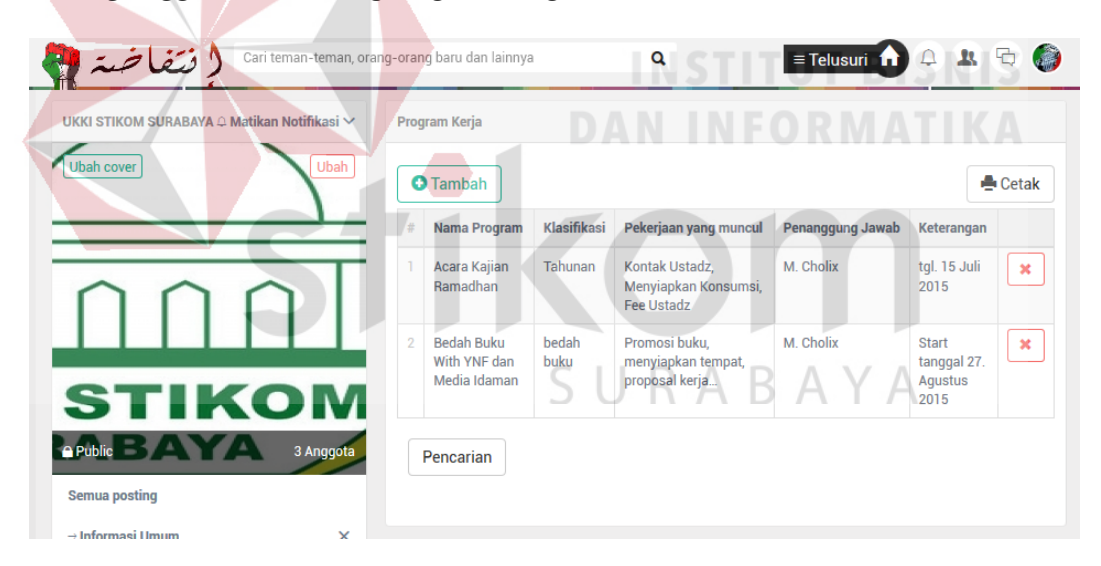

Gambar 4.28 Halaman Daftar Program Kerja Organisasi

## **3) Halaman Absensi Kegiatan**

Halaman Absensi kegiatan memudahkan pendataan absensi dan dari setiap kegiatan yang diikuti oleh anggota. Langkah pengisian datanya seperti berikut ini, Admin menginputkan daftar hadir anggota pada kegiatan yang ada dalam Program Kerja LDK. Pertama admin memilih salah satu kegiatan Program Kerja dari *selected field* yang berisi daftar Program Kerja LDK, kemudian admin menginputkan daftar kehadiran angota dan menekan tombol Simpan. Sistem akan menyimpan data kehadiran kegiatan yang telah diinputkan ke dalam database.

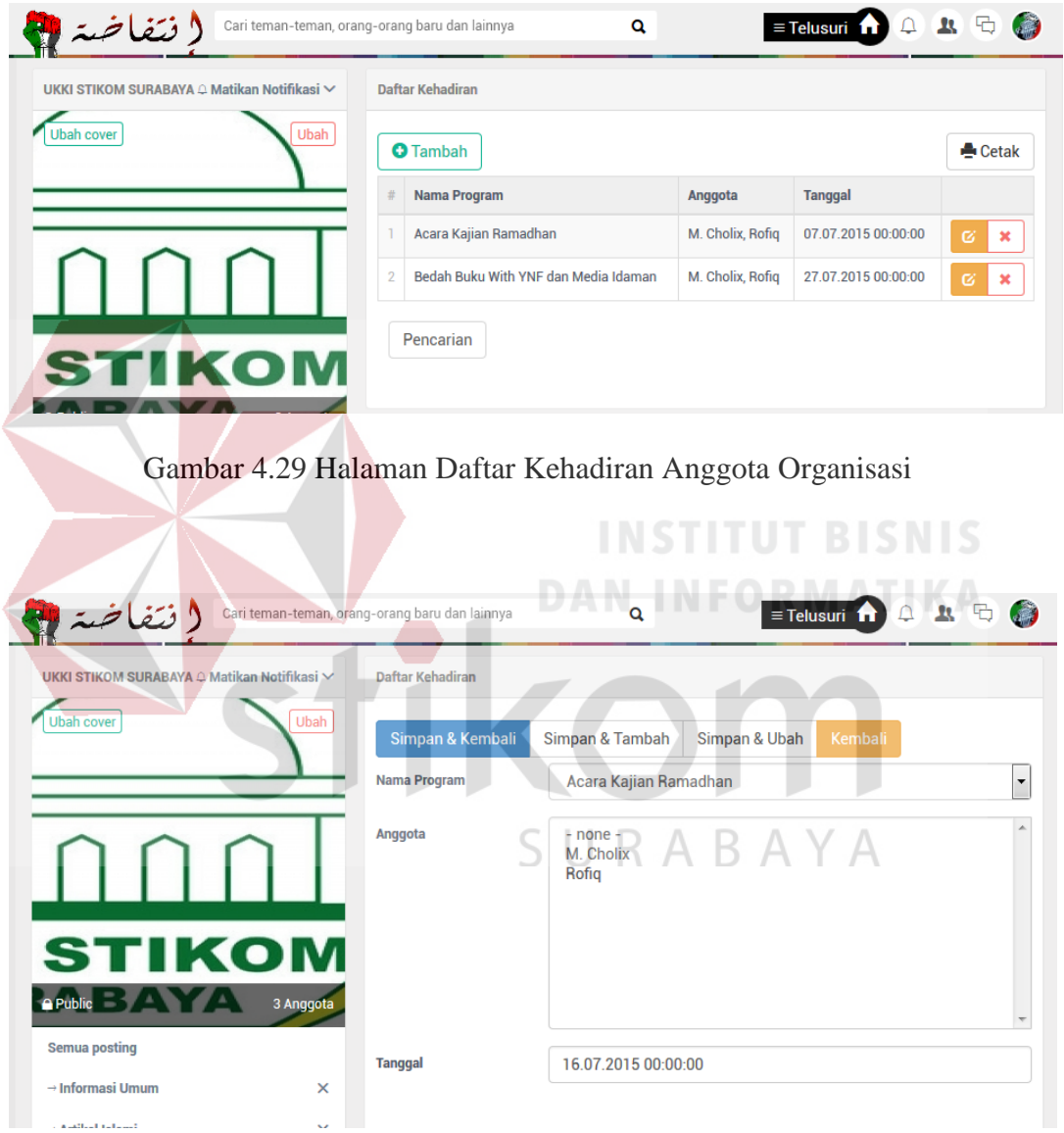

Gambar 4.30 Halaman Tambah Kehadiran Anggota Organisasi

#### **4) Halaman Donasi**

Halaman Donasi pada sistem ini hanya menampilkan informasi dan saldo hasil donasi. Langkah pengisian datanya seperti berikut ini, Admin menginputkan hasil donasi untuk LDK melalui *form* donasi. *Form* donasi berisi data donatur mulai dari kolom nama donatur, alamat, nomor *handphone*, email, tanggal donasi sampai dengan kolom jumlah donasi dari donatur. Setelah admin menekan tambah donasi maka sistem akan menyimpan data donasi ke database, kemudian sistem memunculkan daftar donasi pada bulan saat ini.

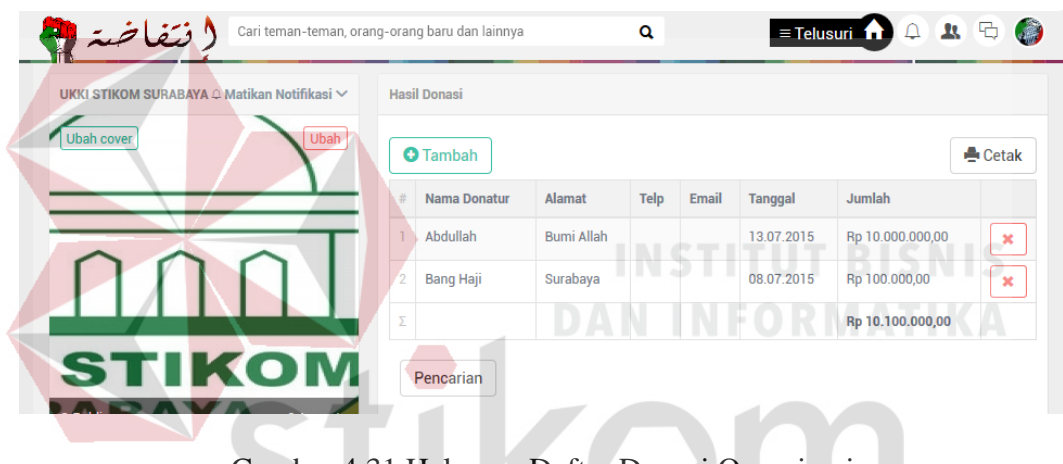

Gambar 4.31 Halaman Daftar Donasi Organisasi

SURABAYA

#### **5) Halaman Poin SSKM**

Halaman Poin SSKM berisi informasi poin SSKM yang telah dikumpulkan oleh anggota selama menjadi anggota organisasi LDK. Langkah pengisian datanya seperti berikut ini, Admin masuk ke halaman *Soft Skill* Kegiatan Mahasiswa (SSKM). Admin menekan tombol Input Poin SSKM, kemudian sistem akan menampilkan *form* yang berisi inputan nama mahasiswa, nama kegiatan dan nilai poin SSKM. Setelah admin menekan tambah simpan maka sistem akan menyimpan data poin SSKM ke database, kemudian sistem memunculkan daftar anggota LDK beserta poin SSKM masing-masing anggota.

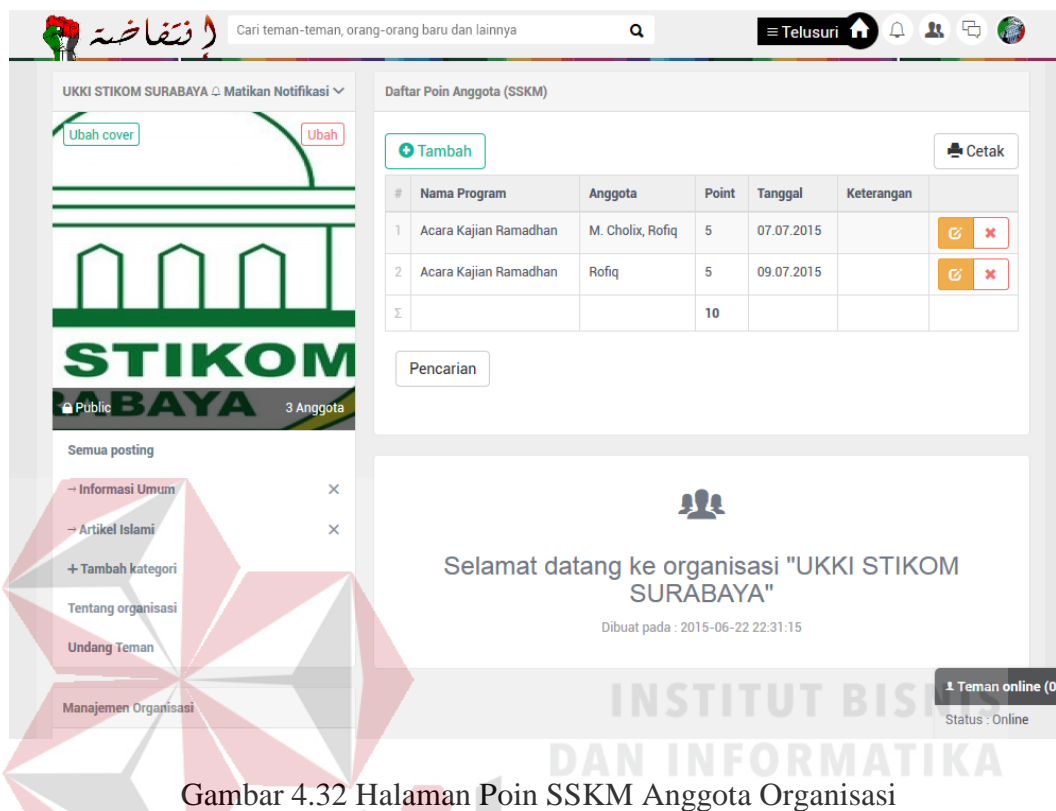

## **6) Halaman Jadwal Khotbah Jumat**

Halaman Jadwal Khotbah Jumat berisi informasi jadwal khotib jumat yang telah didata oleh admin organisasi. Informasi ini menampilkan kontak ustad dan jadwal khotbah sehingga memudahkan takmir untuk menghubungi khotib jumat. Sistem ini tidak melakukan notifikasi otomatis karena situasi dan kondisi dapat berubah sewaktu-waktu serta lebih sopan jika langsung mengkontak berbicara lewat telpon dengan ustad yang bersangkutan.

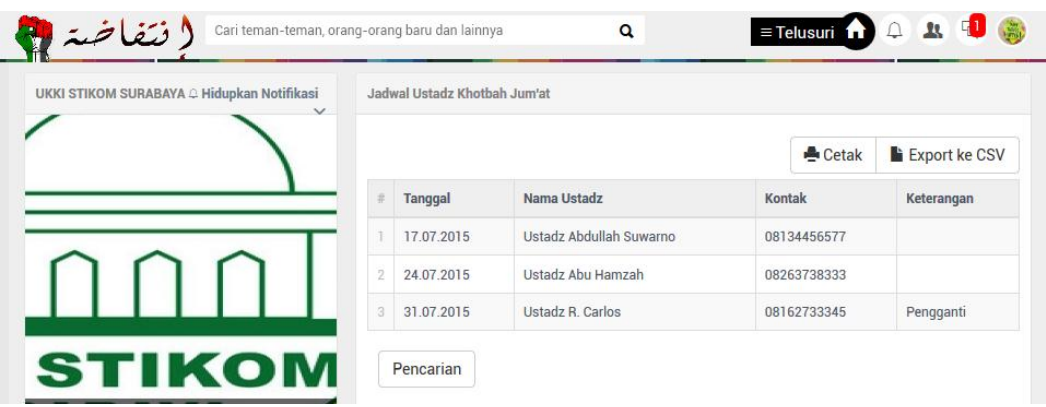

Gambar 4.33 Halaman Jadwal Khotib Jumat

# **4.3 Evaluasi Sistem**

Setelah melakukan proses implementasi *sistem*, maka proses selanjutnya adalah proses evaluasi dengan tujuan untuk mengetahui apakah aplikasi yang dibangun dapat menghasilkan *output* sesuai dengan apa yang diharapkan.

# **4.3.1 Evaluasi Aplikasi**

**A. Uji Coba Proses Login Member**

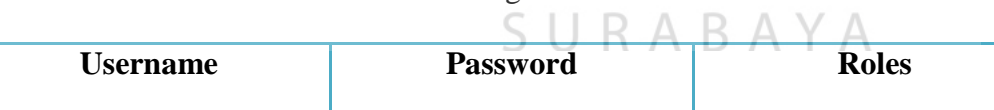

# Tabel 4.1 Data Login Untuk Member

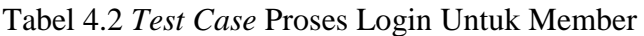

adam 1234 Member

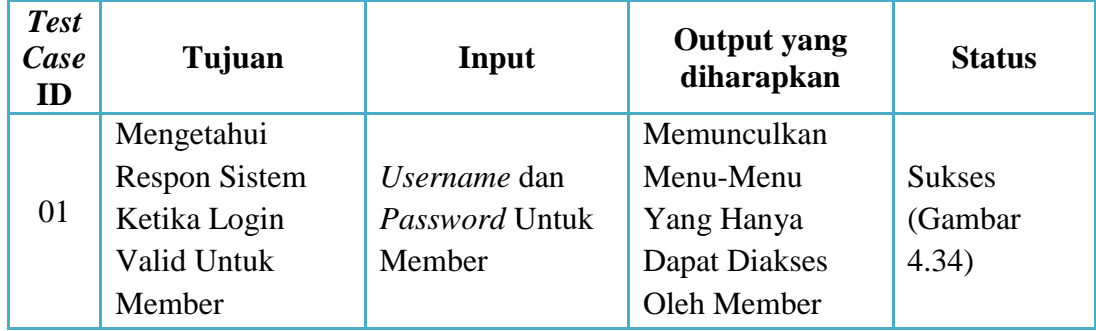

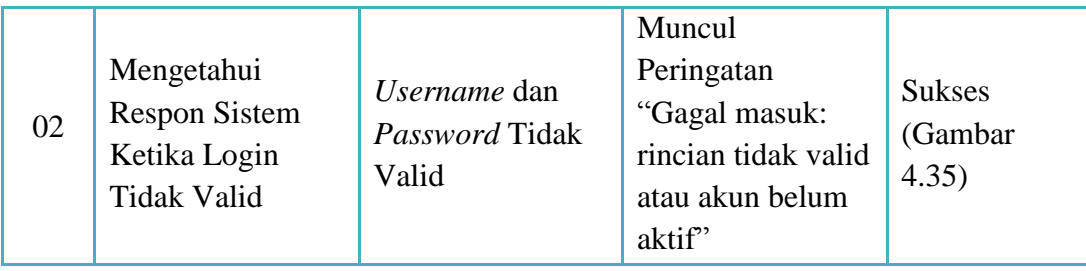

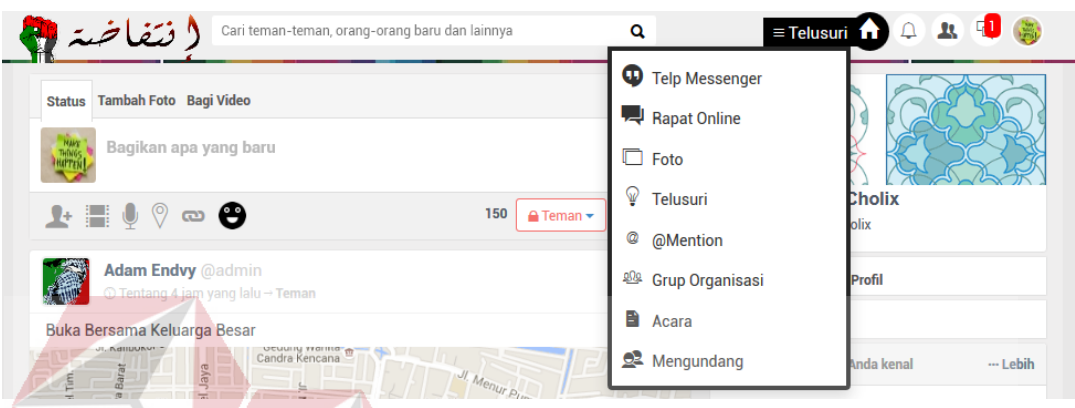

Gambar 4.34 Hasil *Test Case* 01 "Mengetahui Aktif Tidaknya Menu Untuk

**Northern** 

Member Ketika Login Valid" – Form Utama Untuk Member

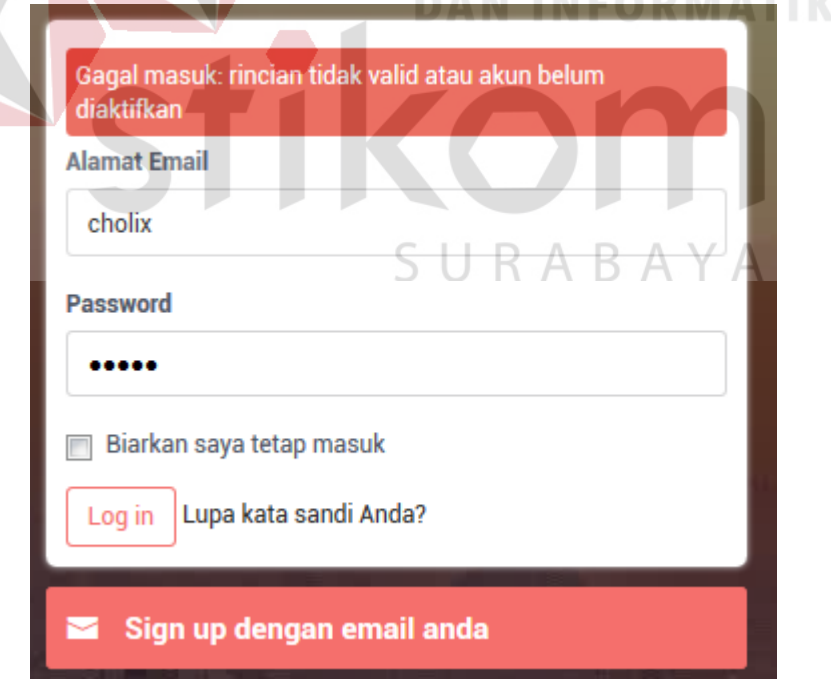

Gambar 4.35 Hasil *Test Case* 02 "Mengetahui Respon Sistem Ketika Login Tidak

Valid" – Form Login Untuk Member

# **B. Uji Coba Proses Informasi Struktur Organisasi dan Job Desc**

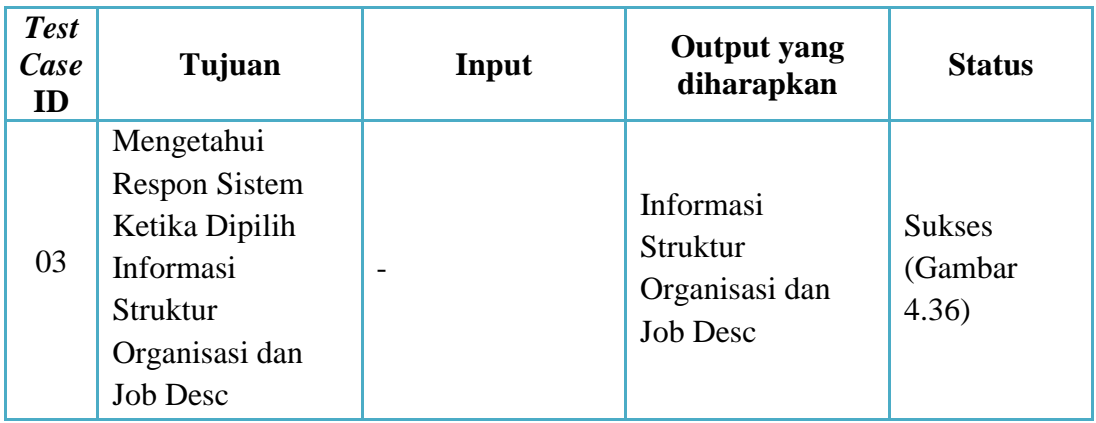

Tabel 4.3 *Test Case* Proses Informasi Struktur Organisasi dan Job Desc

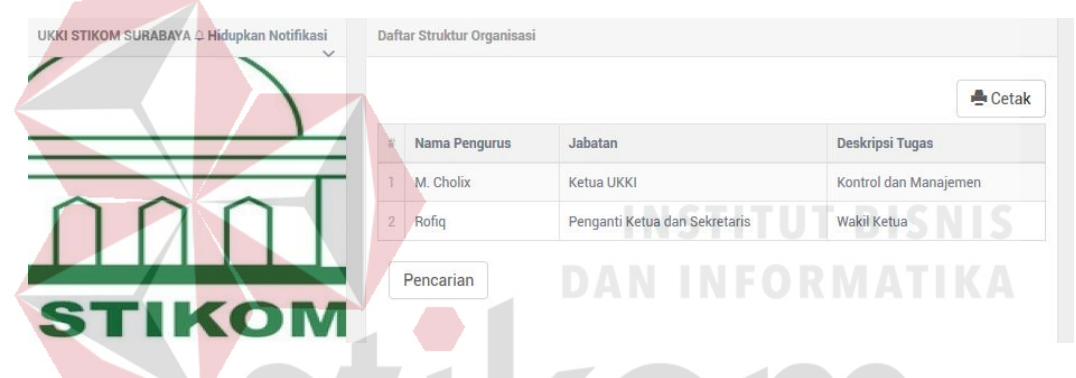

Gambar 4.36 Hasil *Test Case* 03 "Mengetahui Respon Sistem Ketika Dipilih

Informasi Struktur Organisasi dan Job Desc"

**C. Uji Coba Proses Informasi Program Kerja**

Tabel 4.4 *Test Case* Proses Informasi Program Kerja

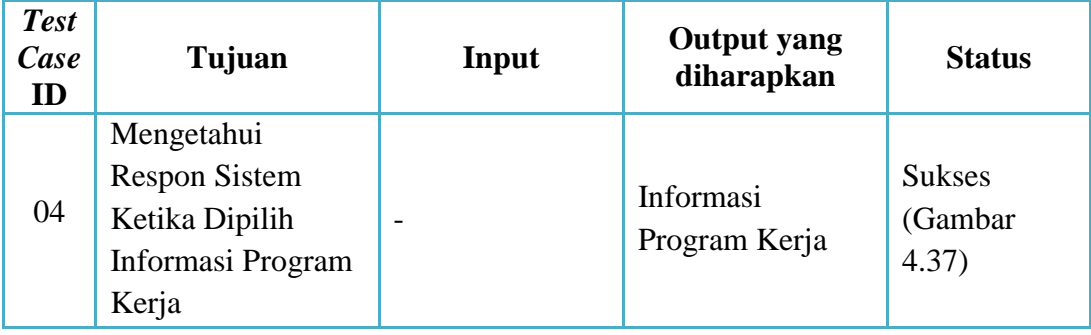

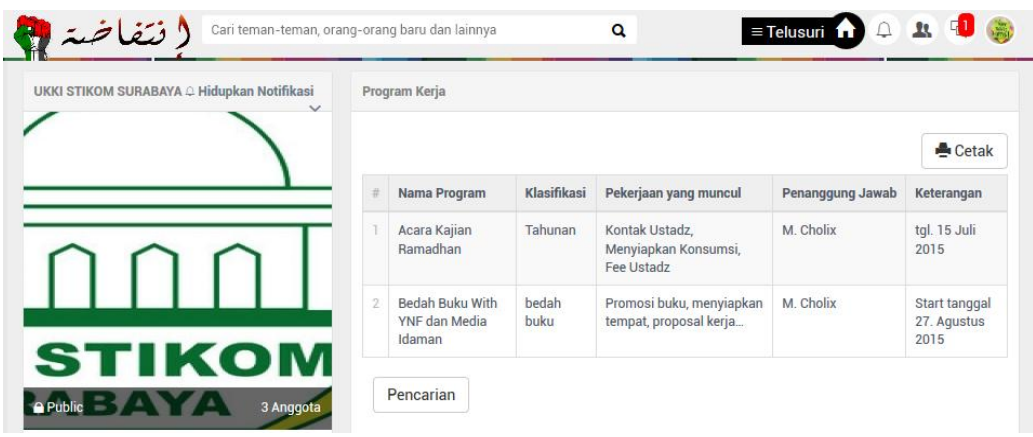

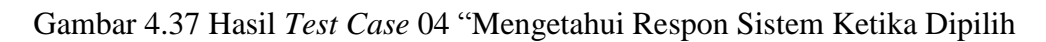

Informasi Program Kerja"

# **D. Uji Coba Proses Info Donasi**

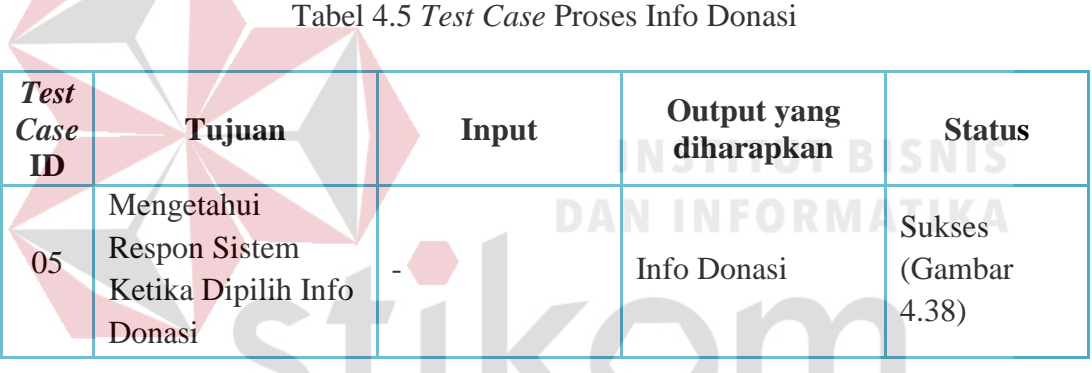

| UKKI STIKOM SURABAYA △ Matikan Notifikasi ∨ |                | <b>Hasil Donasi</b> |                   |             |       |                |                  |                |
|---------------------------------------------|----------------|---------------------|-------------------|-------------|-------|----------------|------------------|----------------|
| <b>Ubah cover</b><br>Ubah                   |                | <b>O</b> Tambah     |                   |             |       |                |                  | Cetak          |
|                                             |                | <b>Nama Donatur</b> | Alamat            | <b>Telp</b> | Email | <b>Tanggal</b> | Jumlah           |                |
|                                             |                | Abdullah            | <b>Bumi Allah</b> |             |       | 13.07.2015     | Rp 10.000.000,00 | $\pmb{\times}$ |
|                                             | $\overline{2}$ | <b>Bang Haji</b>    | Surabaya          |             |       | 08.07.2015     | Rp 100.000,00    | ×              |
|                                             | Σ              |                     |                   |             |       |                | Rp 10.100.000,00 |                |

Gambar 4.38 Hasil *Test Case* 05 "Mengetahui Respon Sistem Ketika Dipilih

Info Donasi"

## **E. Uji Coba Proses Informasi Absensi Kegiatan**

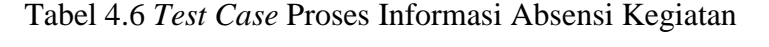

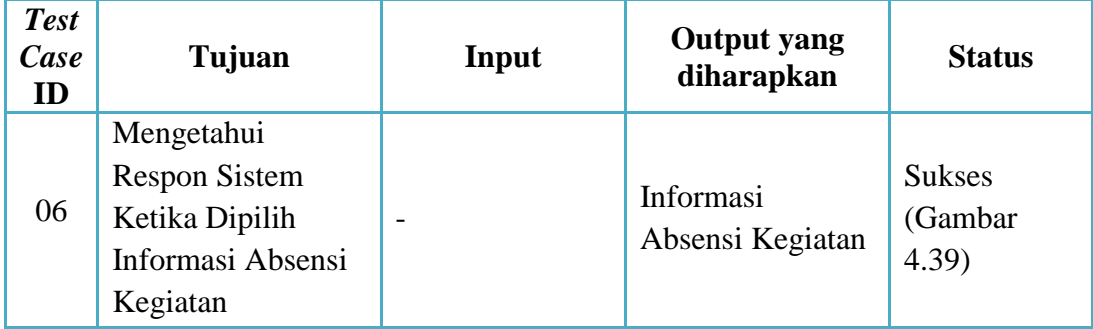

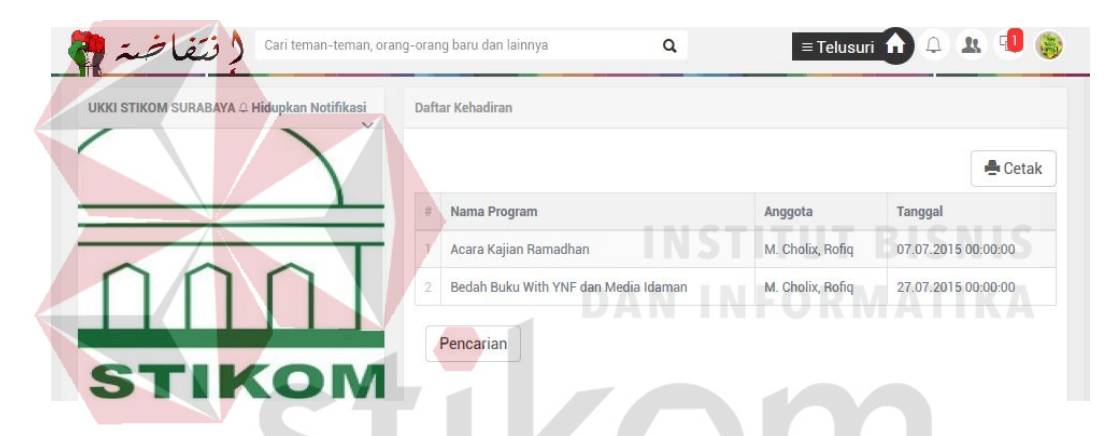

Gambar 4.39 Hasil *Test Case* 06 "Mengetahui Respon Sistem Ketika Dipilih

Informasi Absensi Kegiatan".

# **4.3.2 Evaluasi Aplikasi Dengan Teknik Survey**

# **4.3.2.1 Teknik Survey**

 Menurut estimologinya *survey* berasal dari Bahasa Latin terdiri dari suku kata *sur* yang merupakan turunan kata Latin super yang berarti di atas atau melampui. Sedangkan suku kata *vey* berasal dari kata Latinvidere yang berarti melihat. Jadi kata *survey* berarti melihat di atas atau melampui (Soehartono, 2000:53). Penelitian *survey* mengkaji populasi (*universe*) yang besar maupuun kecil dengan menyeleksi serta mengkaji sampel yang dipilih dari populasi itu, untuk menemukan insidensi, distribusi, dan interelasi *relative* dari variabelvariabel (Fred N.Kerlinger, 2004:660)

Penelitian *survey* menurut Soehartono (2000:54) diklasifikasikan mempunyai dua tujuan, pertama bertujuan untuk memberikan gambaran/penjelasan tentang sesuatu dan kedua bertujuan untuk melakukan analisis. *Survey* dapat dilakukan dengan tujuan semata-mata untuk memberikan gambaran tentang sesuatu. *survey* semacam itu disebut *survey* deskriptif.

*Survey* deskriptif berkaitan dengan situasi yang memerlukan teknik pengumpulan data tertentu seperti wawancara, angket, atau observasi. Apabila *survey* dekriptif ini menggunakan teknik statistik, maka statistik yang digunakan adalah statistik deskriptif (tendensi sentral, ukuran penyebaran, dan ukuran korelasi) lengkah-langkah pelaksanaan penelitian *survey*, yaitu:

SURABAYA

1. Merumuskan masalah penelitian dan menentukan tujuan survey.

2. Menentukan konsep dan hipotesa serta menggali kepustakaan.

- 3. Pengambilan sampel.
- 4. Pembuatan kuisioner dan instrument-instrumen.

5. Perkerjaan lapangan, termasuk memilih dan melatih pewawancara.

- 6. Pengolahan data.
- 7. Analisis dan pelaporan.

Analisis deskriptif dari hasil survey sering dilaporkan dalam bentuk tabulasi frekuensi dan prosentase. Statistik deskriptif ini adalah angka yang mengikhtisarkan data. Disamping penggunaan frekuensi dan prosentase, hasil

survey juga sering dilaporkan dalam bentuk rata-rata (mean) dan ukuran tendensi sentral (modus, median, standar deviasi).

#### **4.3.2.2 Populasi dan Besar Sampel Survey**

 Populasi adalah keseluruhan subyek penelitian. Populasi penelitian ini adalah mahasiswa aktif angkatan 2012-2013 yang mengikuti LDK UKKI STIKOM SURABAYA. Alasan peneliti memilih responden dari anggota UKKI STIKOM Surabaya, karena LDK ini tergabung di FSLDK dan mempunyai sistem yang sama dengan sistem yang peneliti uji untuk pengelolaan lembaga dakwah kampus. Sampel dalam penelitian ini menggunakan metode total populasi yaitu seluruh mahasiswa aktif angkatan 2012-2013 yang mengikuti LDK UKKI STIKOM SURABAYA sebanyak 33 responden.

## **4.3.2.3 Hasil Survey**

Survey penelitian ini menggunakan kuesioner sebagai alat untuk pengambilan data. Kuesioner adalah instrumen pengumpulan data atau informasi yang diterapkan ke dalam bentuk item atau pertanyaan. Berikut ini adalah hasil survey menggunakan kuesioner dengan skala likert (*likert scale*). Skala likert merupakan sebuah bentuk jawaban yang paling banyak digunakan dalam penelitian atau survei. Responden diminta memberikan jawaban yang menunjukkan sejauh mana mereka merasa puas/tidak puas, positif/negatif terhadap pernyataan. Skala likert yang digunakan dalam penelitian ini adalah skala 1-4, dimana 1 = TS (Tidak Setuju),  $2 = N$  (Netral),  $3 = S$  (Setuju),  $4 = SS$ (Sangat Setuju). Formula Pengukuran : Indikator Kinerja Sistem Informasi

Pengelolaan Lembaga Dakwah Kampus Terintegrasi = Nilai total pernyataan (Penyataan no. 1-4) / 4 = Rata-Rata Skala Likert (*Likert Scale*) kepuasan pengguna terhadap Sistem Informasi Pengelolaan Lembaga Dakwah Kampus Terintegrasi.

|                |                       | <b>TS</b>        |                |          | <b>SS</b>      | Rata-    |
|----------------|-----------------------|------------------|----------------|----------|----------------|----------|
| N <sub>0</sub> |                       | (Tidak           | N              | S        | <b>Sangat</b>  | Rata     |
|                | Pertanyaan            | Setuju)          | (Netral)       | (Setuju) | Setuju)        | Kepuasan |
|                |                       | 1                | $\overline{2}$ | 3        | 4              |          |
|                | Membantu              |                  |                |          |                |          |
|                | organisasi dalam      |                  |                |          |                |          |
|                | mengelola struktur    |                  |                |          |                | 23,5     |
|                | organisasi, data      | $\overline{0}$   | 10             | 19       | $\overline{4}$ | 71,2%    |
|                | kehadiran, data       |                  |                |          |                |          |
|                | kegiatan dan data     |                  |                |          | UT BISNIS      |          |
| 1              | program kerja         |                  |                |          |                |          |
|                | Menangani proses      |                  |                |          |                |          |
|                | pencatatan,           |                  |                |          |                |          |
|                | penyimpanan,          |                  |                |          |                | 22,75    |
|                | pemeliharaan, dan     | $\overline{0}$   | 9              | 23       | $\mathbf{1}$   | 68,9%    |
|                | pengolahan data       |                  |                |          |                |          |
|                | aktivitas organisasi  |                  |                |          |                |          |
| $\overline{2}$ | dengan baik           |                  |                |          |                |          |
|                | Membantu dalam        |                  |                |          |                |          |
|                | proses pembuatan      |                  |                |          |                |          |
|                | laporan keaktifan     | $\overline{0}$   | 10             | 21       | $\overline{2}$ | 22,75    |
|                | dan aktifitas anggota |                  |                |          |                | 68,9%    |
|                | di organisasi dengan  |                  |                |          |                |          |
| 3              | baik                  |                  |                |          |                |          |
|                | Membantu anggota      |                  |                |          |                |          |
|                | organisasi            | $\boldsymbol{0}$ | 6              | 21       | 6              | 29,75    |
| $\overline{4}$ | berkomukasi dengan    |                  |                |          |                | 90,1%    |
|                | baik secara online    |                  |                |          |                |          |
|                | Menghasilkan          |                  |                |          |                | 23,25    |
|                | program kerja         | $\overline{0}$   | 7              | 25       | $\mathbf{1}$   | 70,4%    |
| $\overline{5}$ | dakwah yang baik      |                  |                |          |                |          |
|                | Memudahkan            |                  |                |          |                |          |
|                | koordinasi anggota    | $\overline{0}$   | $\overline{4}$ | 28       | $\mathbf{1}$   | 32       |
|                | untuk semua           |                  |                |          |                | 96,9%    |
| 6              | kegiatan yang         |                  |                |          |                |          |

Tabel 4.7 Hasil Kuesioner Kepuasan Pengguna Sistem Informasi Pengelolaan Lembaga Dakwah Terintegrasi

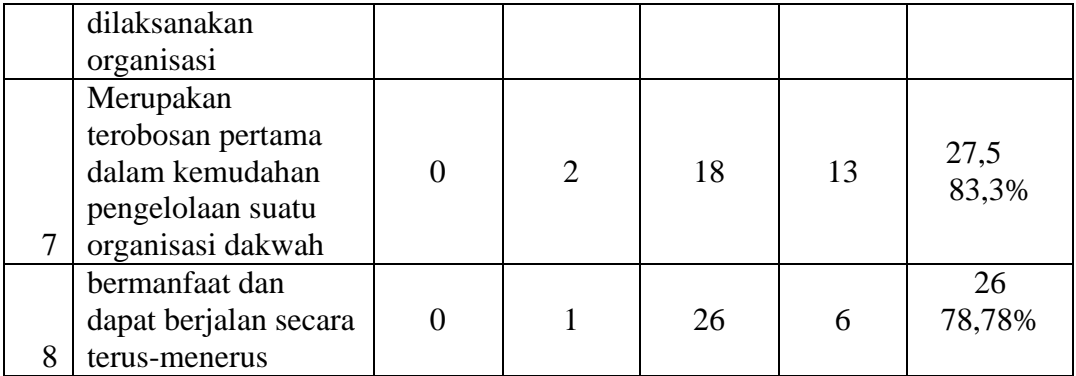

 Dengan melihat tabel hasil kuesioner kepuasan pengguna sistem informasi pengelolaan lembaga dakwah terintegrasi, maka dapat peneliti simpulkan kepuasan pengguna sistem informasi pengelolaan lembaga dakwah terintegrasi memiliki rata-rata kepuasan sebesar 78,56%. Hasil tersebut membuktikan bahwa sistem informasi pengelolaan lembaga dakwah kampus terpadu ini mampu menangani permasalahn dalam pengelolaan lembaga dakwah kampus pada LDK UKKI STIKOM SURABAYA sebagai responden yang telah menggunakan sistem informasi ini.

# **4.4 Pembahasan Aplikasi**

Sesuai dengan tujuan dari pembuatan aplikasi ini yaitu, menghasilkan aplikasi yang dapat memberikan informasi yang cepat dan tepat untuk pihak organisasi LDK, serta menangani permasalahan koordinasi dan proses administrasi yang mudah*.* Sehingga dapat membantu pihak organisasi LDK dalam menangani proses pencatatan, penyimpanan, pemeliharaan, pencarian dan pengolahan data baik itu data struktur organisasi, data kehadiran, data kegiatan dan data program kerja organisasi LDK tersebut.

Sistem informasi lembaga dakwah kampus ini telah mampu menangani kebutuhan organisasi LDK berdasarkan output pada gambar 4.1 – 4.33 dari modul yang ada maupun dari test case yang telah kami lakukan. Dari hasil uji coba *test case* 1-5 yang telah dilakukan, aplikasi ini dapat digunakan untuk menangani proses pencatatan, penyimpanan, pemeliharaan, pencarian dan pengolahan data baik itu data struktur organisasi, data kehadiran, data kegiatan dan data program kerja organisasi LDK.

#### **4.5 Analisis Program**

# **4.5.1 Kemampuan Program**

Kemampuan dari sistem yang dibangun antara lain adalah sebagai berikut:

- 1. Dapat Memudahkan pihak organisasi melakukan pemeliharaan dan pencatatan data Sumber Daya Manusia (SDM).
- 2. Dapat Memudahkan pihak organisasi melakukan pemeliharaan dan pencatatan data Khotib Jumat.
- 3. Dapat Memudahkan pihak organisasi melakukan pemeliharaan dan pencatatan data Struktur Organisasi.
- 4. Dapat Memudahkan pihak organisasi melakukan pemeliharaan dan pencatatan data Donasi.
- 5. Dapat Memudahkan pihak organisasi melakukan pemeliharaan dan pencatatan data Program Kerja (PROKER).
- 6. Dapat Memudahkan pihak organisasi menyajikan Laporan Eksekutif.

7. Dapat Memudahkan pihak organisasi berkoordinasi menggunakan *Messenger* dan *Social Media* LDK.

# **Kelemahan Program**

Kelemahan dari sistem yang dibangun adalah sebagai berikut:

- 1. Aplikasi sangat membutuhkan internet sebagai sarana pencatatan, penyimpanan, pemeliharaan, pencarian dan pengolahan data. Jika terjadi gangguan pada jaringan internet maka proses pencatatan, penyimpanan, pemeliharaan, pencarian dan pengolahan data akan mengalami hambatan.
- 2. Membutuh koneksi internet yang sangat lancar dan stabil untuk melakukan telpon VoIP.

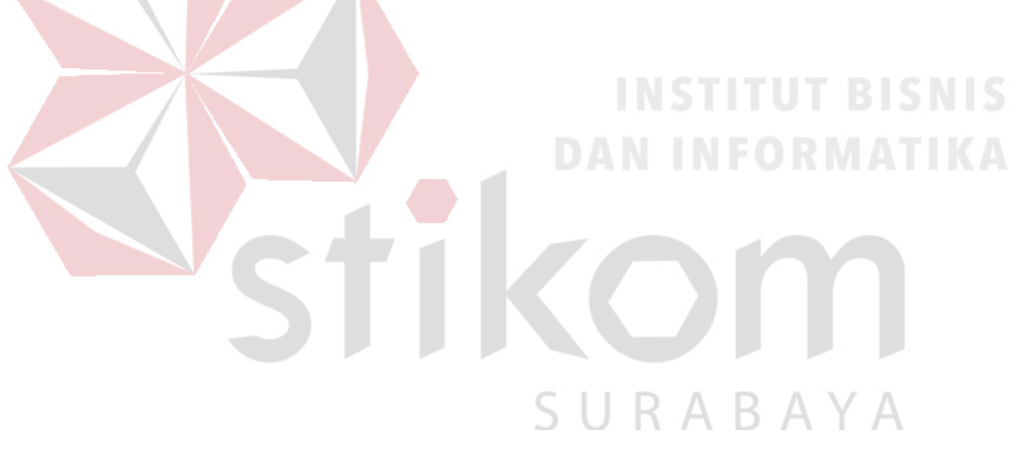